## **How to Add an Act of Kindness**

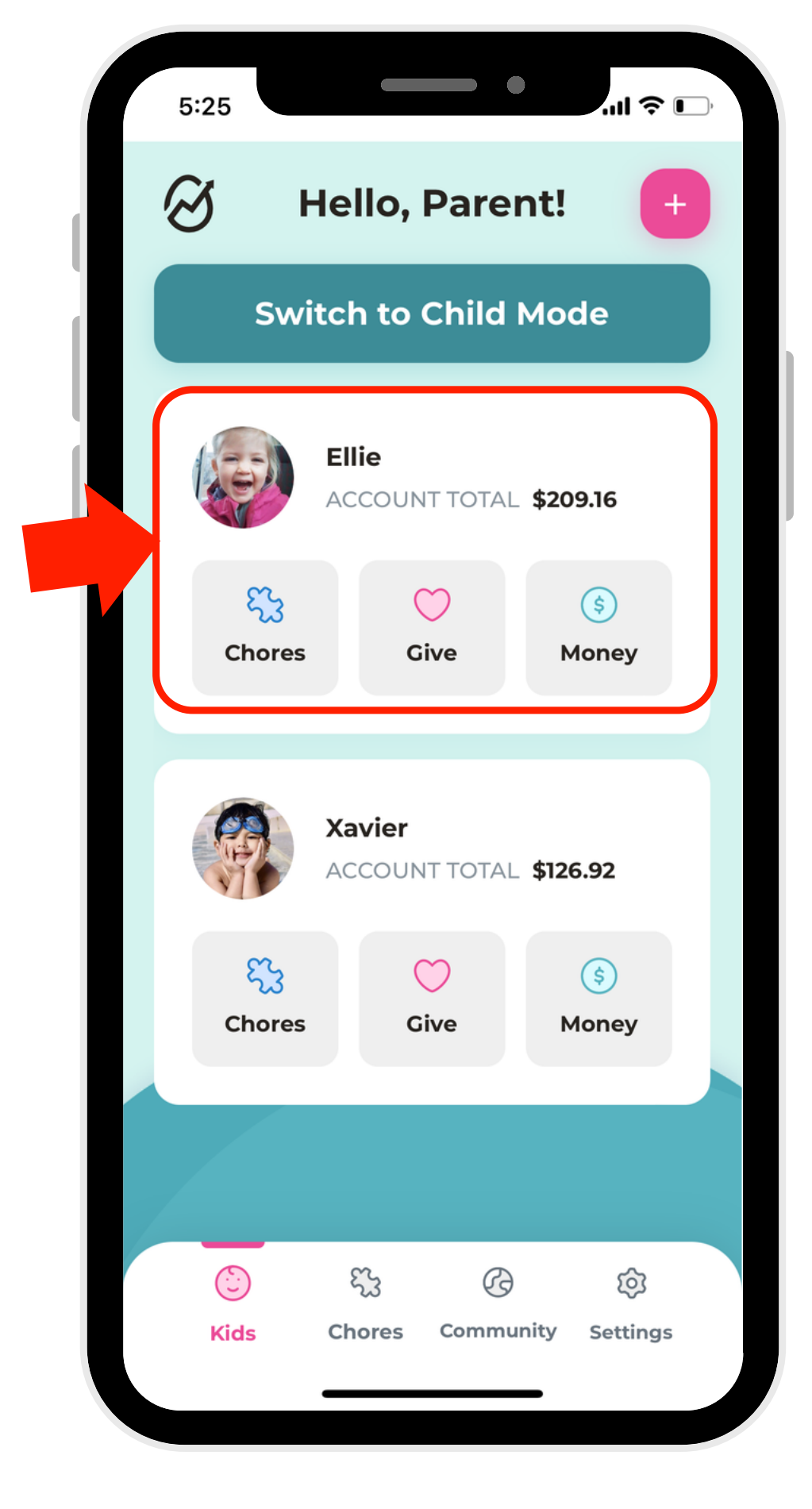

2. Navigate to the Give Account.

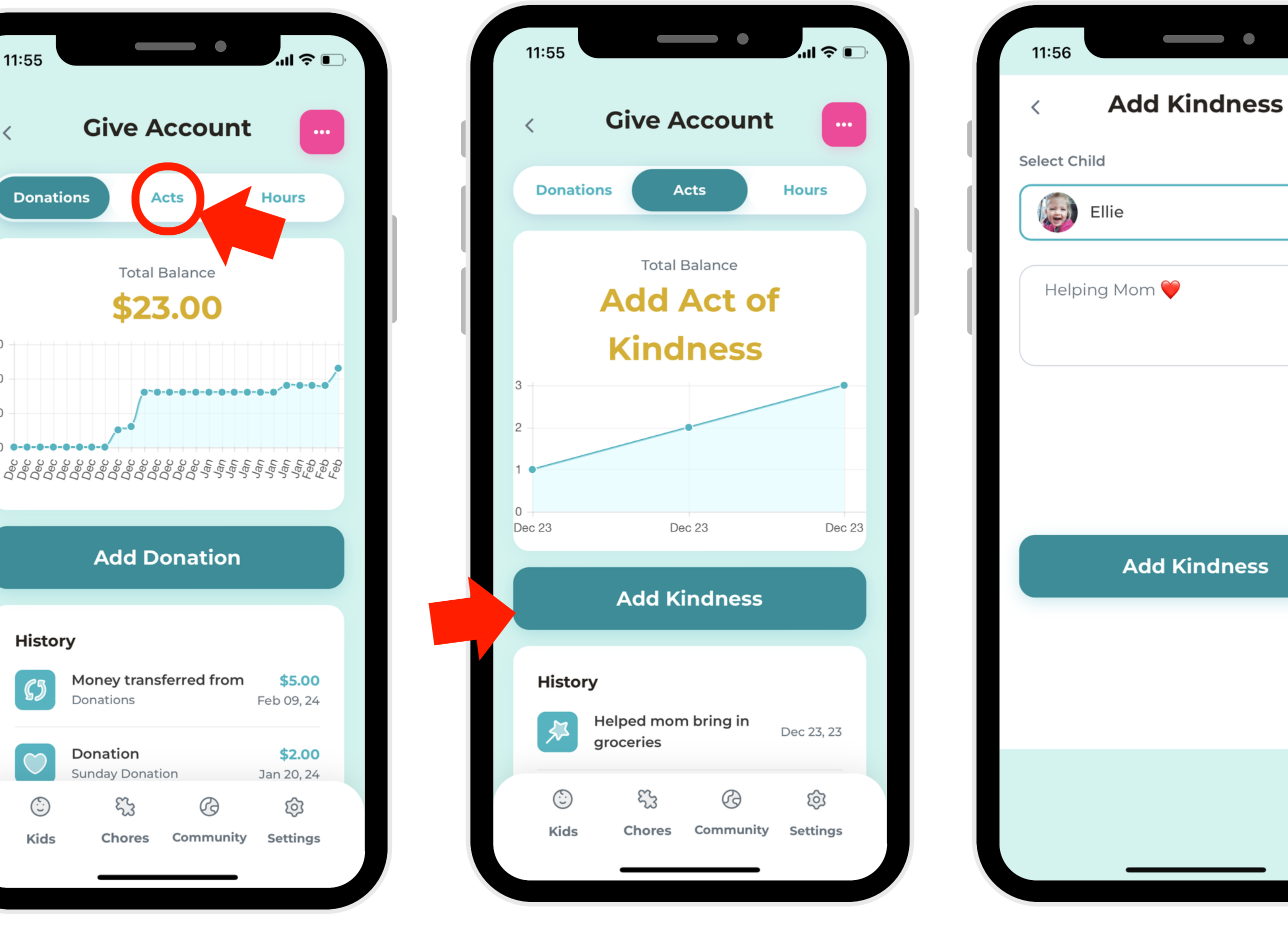

3. On the navigation bar, select "Acts."

4. Select the"Add Kindness" button.

5. Write a description for the item, then click the button to add the Act!

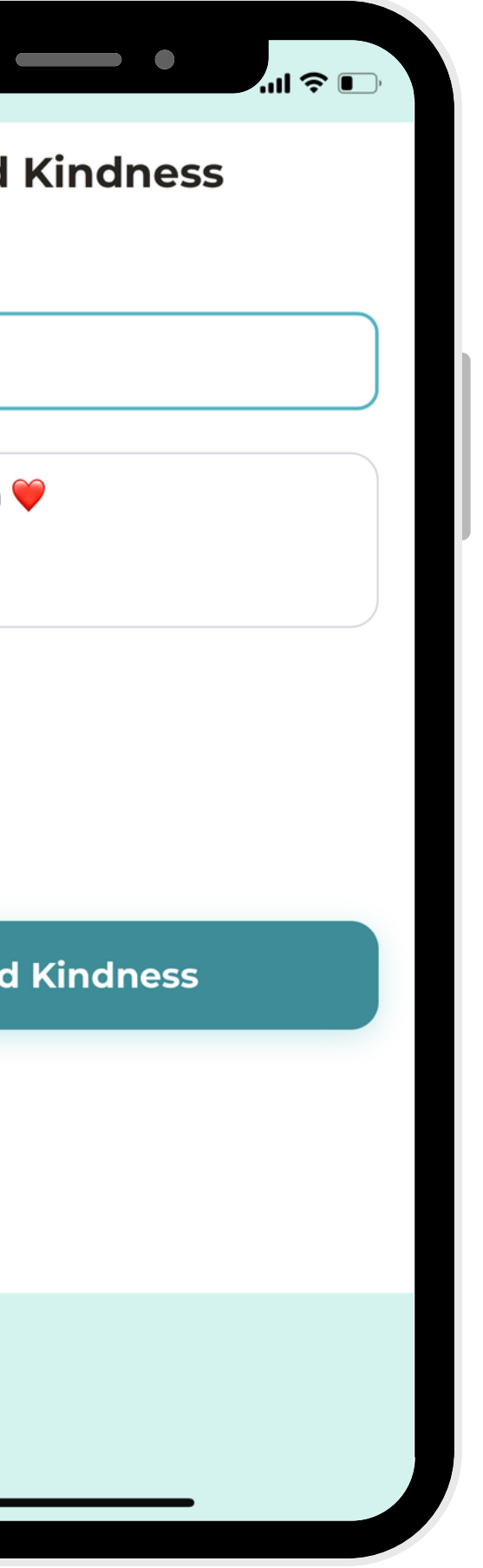

1. Select a profile.

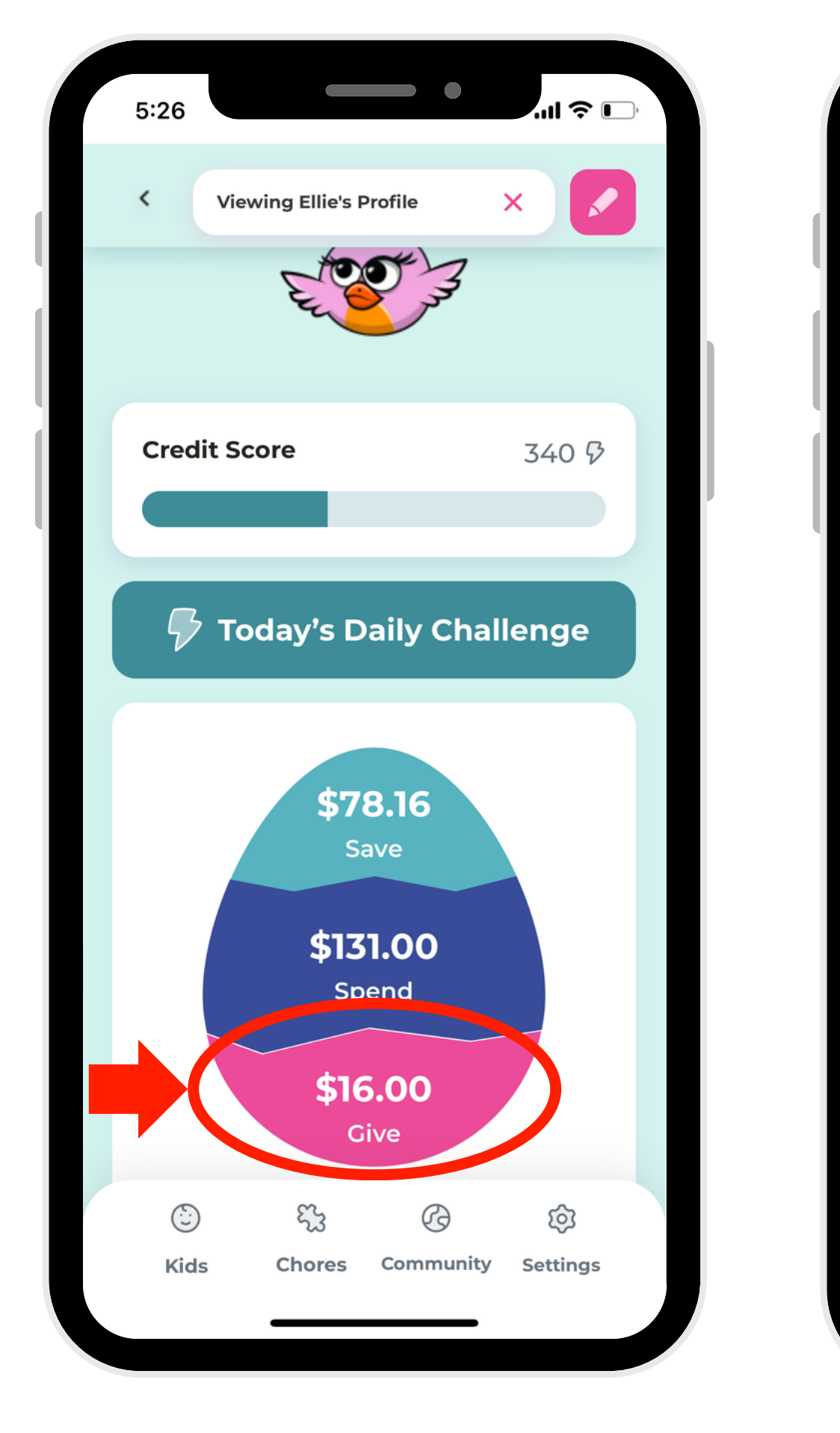